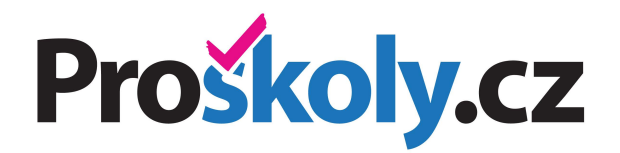

# **ODHALENÍ RIZIKOVÝCH OBLASTÍ on-line sociometrický dotazník**

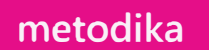

## **OBSAH**

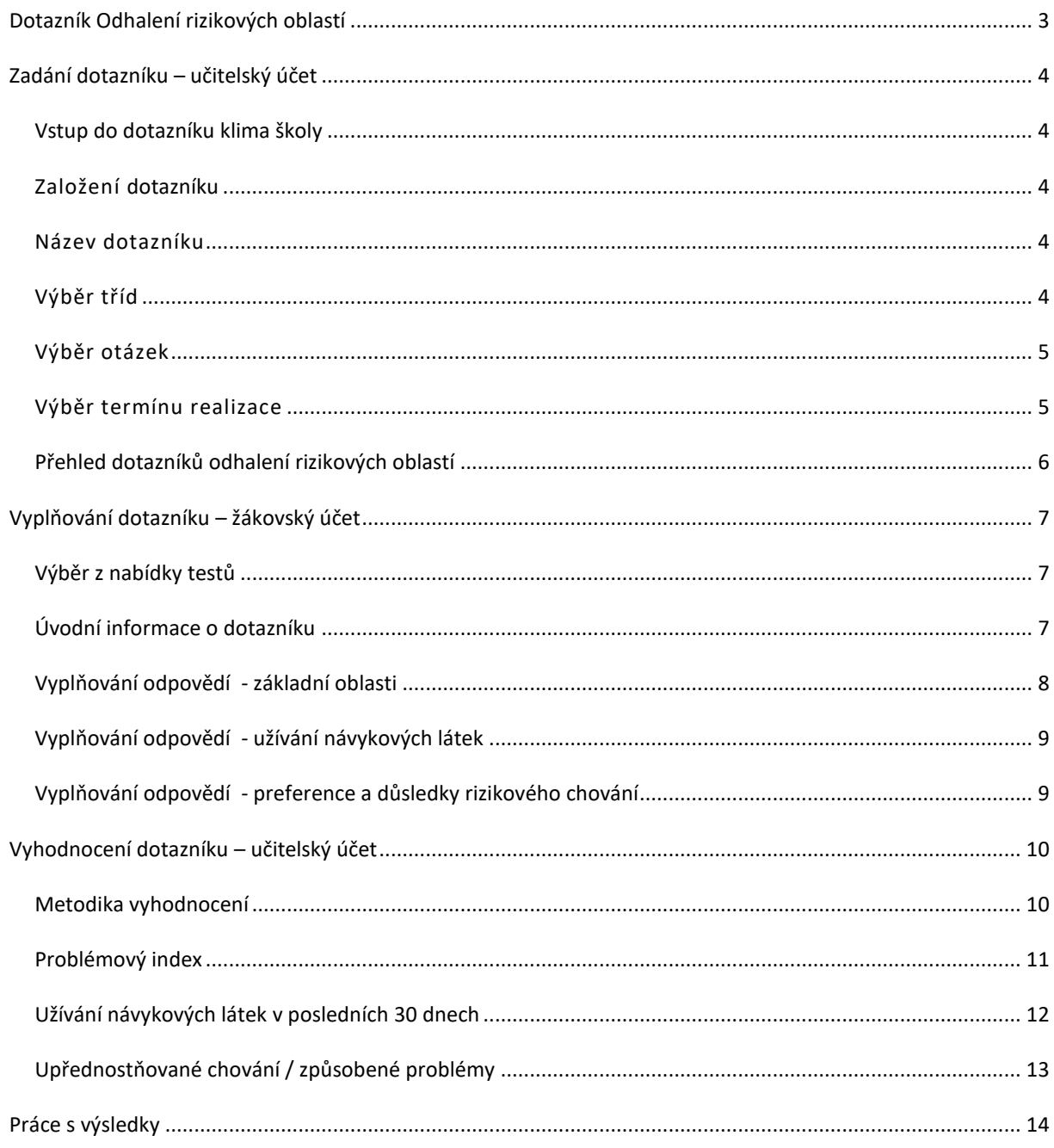

## <span id="page-2-0"></span>**DOTAZNÍK ODHALENÍ RIZIKOVÝCH OBLASTÍ**

- je součástí nabídky služeb portálu Proškoly.cz
- je určen pro školní metodiky prevence převážně na středních školách, použitelný je i ve vyšších ročnících základních škol
- je zaměřen na orientační šetření žáků/tříd s rizikem či projevy sociálně patologického chování, zjišťuje přehled užívání návykových látek v jednotlivých třídách a určuje tzv. Problémový index tříd v 10 rizikových oblastech - Návykové látky, Škola, Volný čas, Chování, Zdravotní stav, Psychika, Sociální zdatnost, Rodina, Pracovní návyky, Vztahy
- spoluautorem dotazníku je MUDr. Karel Nešpor, CSc. primář oddělení léčby závislostí v Bohnicích
- je připraven jako sada otázek rozdělených do kategorií, zadavatel má možnost vybrat pouze ty oblasti či otázky, které jsou z pohledu jeho školy zajímavé
- je anonymní, výsledky se vyhodnocují pouze na úrovni jednotlivých tříd
- vyplňují žáci na počítači a výsledky šetření jsou automaticky vyhodnocovány. Oproti papírové variantě tak metodici prevence ušetří mnoho času s přípravou a zpracováním dotazníků.
- doporučujeme realizovat jednou až dvakrát za rok, případně dle aktuálních potřeb jednotlivých škol.
- výsledky lze využít ve výroční zprávě školy či v jiných dokumentech pro Českou školní inspekci

**Před zadáním dotazníku doporučujeme zkontrolovat úplnost a aktuálnost tříd a seznamů žáků v administračním účtu školy.** 

## <span id="page-3-0"></span>**ZADÁNÍ DOTAZNÍKU – UČITELSKÝ ÚČET**

#### <span id="page-3-1"></span>VSTUP DO DOTAZNÍKU KLIMA ŠKOLY

Pro využití dotazníku se přihlaste do učitelského účtu a zvolte **Dotazníky – Odhalení rizikových oblastí**.

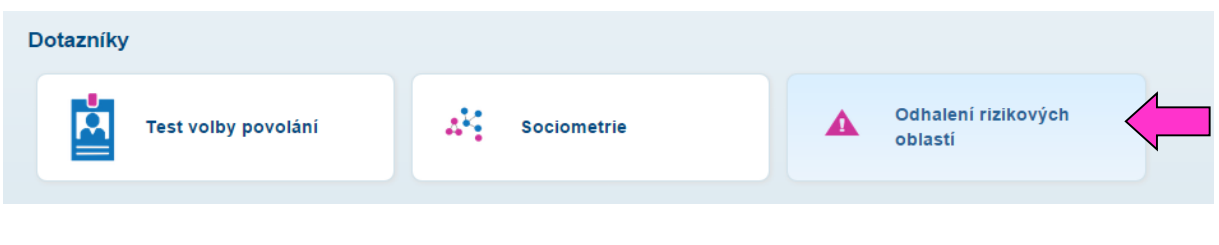

## <span id="page-3-2"></span>ZALOŽENÍ DOTAZNÍKU

Pro zadání nového dotazníku vyberte z nabídky na úvodní obrazovce možnost **Založit nový dotazník**.

#### Odhalení rizikových oblastí

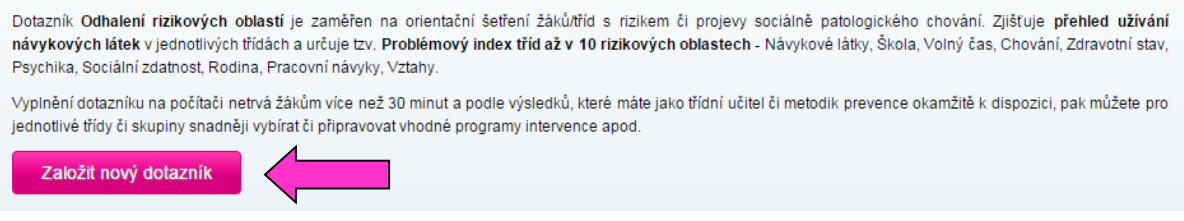

#### <span id="page-3-3"></span>NÁZEV DOTAZNÍKU

Zadejte **název dotazníku.** Vyhovuje-li Vám předvyplněný název, stačí potvrdit tlačítkem "**Pokračovat**".

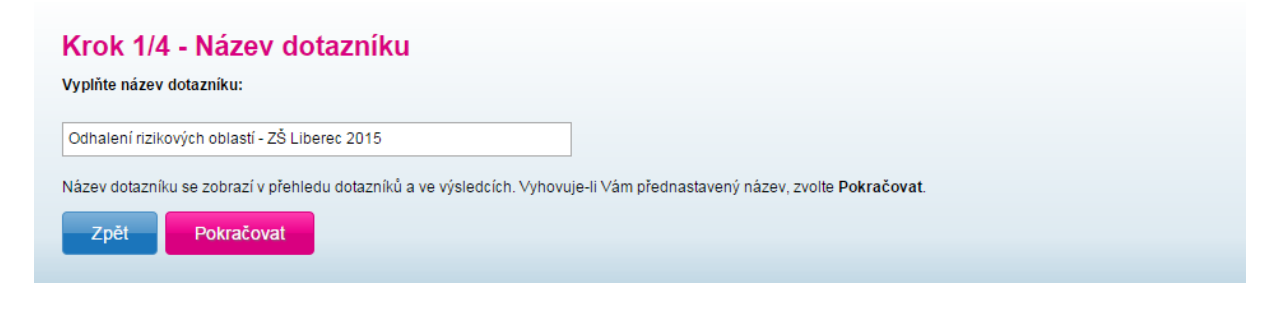

## <span id="page-3-4"></span>VÝBĚR TŘÍD

Zaškrtnutím **vyberte třídy**, které budou dotazník vyplňovat.

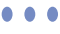

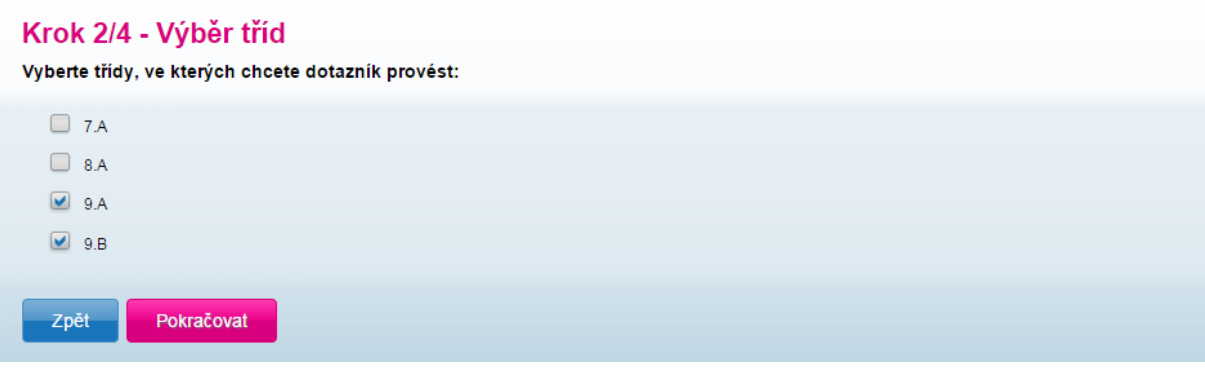

#### <span id="page-4-0"></span>VÝBĚR OTÁZEK

Vyberte oblasti a otázky, které chcete do dotazníku zahrnout. Dotazník je připraven jako nabídka cca 150 otázek a tvrzení rozdělených do 10 oblastí, na které žáci odpovídají – **ANO / NE**, resp. **souhlasí** / **nesouhlasí**. Nechcete-li do dotazníku zahrnout všechny nabízené oblasti a otázky, můžete kteroukoliv odebrat. Doporučujeme však vynechávat spíše celé oblasti, aby se výpovědní hodnota výsledků v rámci oblastí výrazně nesnižovala.

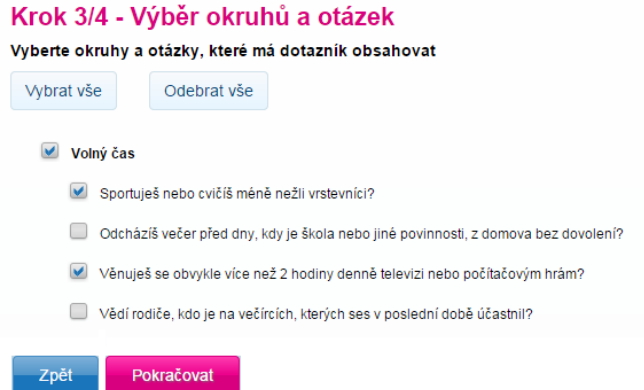

Nechcete-li složení otázek jakkoliv upravovat, nemusíte - je možné využít dotazník tak, jak je připraven.

#### <span id="page-4-1"></span>VÝBĚR TERMÍNU REALIZACE

Pomocí kalendáře **vyberte čas spuštění dotazníku** (den a čas, od kterého budou mít žáci dotazník dostupný po přihlášení do svého účtu). Stejným způsobem určete **čas ukončení dotazníku** (čas, po kterém žáci nebudou moci vyplňovat dotazník, a dojde k vyhodnocení výsledků). Oba časy můžete později změnit, budete-li potřebovat.

#### Krok 4/4 - Termín realizace

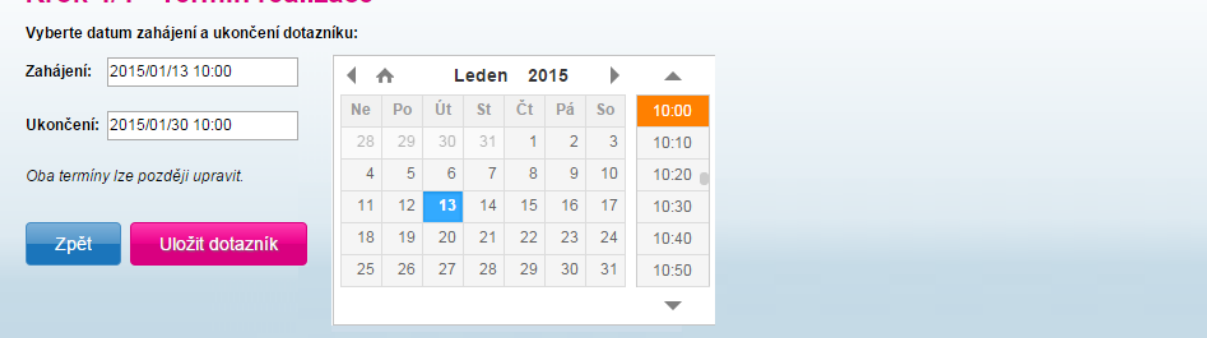

Po nastavení všech parametrů zvolte **Uložit dotazník.** 

#### <span id="page-5-0"></span>PŘEHLED DOTAZNÍKŮ ODHALENÍ RIZIKOVÝCH OBLASTÍ

Podle stavu realizace se v tabulce s dotazníky zobrazí stav **Připravený** (dotazník je v pořádku zadán, ale nenastal čas spuštění - žáci nemají možnost odpovídat), **Probíhající** (dotazník je dostupný žákům v jejich účtu). Probíhající dotazník zůstane v nabídce žákům do té doby, dokud ho nevyplní, nebo dokud nenastane čas určený pro ukončení dotazníku nebo zadavatel nezvolí možnost **Ukončit**  dotazník. Po ukončení se dotazník nezobrazuje v účtu ani těm žákům, kteří dotazník nevyplnili.

Při stavu **Probíhající** se zobrazuje počet vyplněných dotazníků spolu s celkovým počtem žáků, kterým byl dotazník zpřístupněn.

Pro ukončení dotazníku a vyhodnocení výsledků před vypršením času nastaveného při zadávání dotazníku zvolte **Ukončit**. Dojde k vygenerování výsledků, které si následně můžete zobrazit kliknutím na **Výsledky.** 

Připravený dotazník lze až do času spuštění **Upravit** (ikona tužky)

Připravený a ukončený dotazník může zadavatel **Smazat** (ikona koše).

Zadavatel může výsledky **Zpřístupnit** i ostatním učitelům na škole (ikona zámečku).

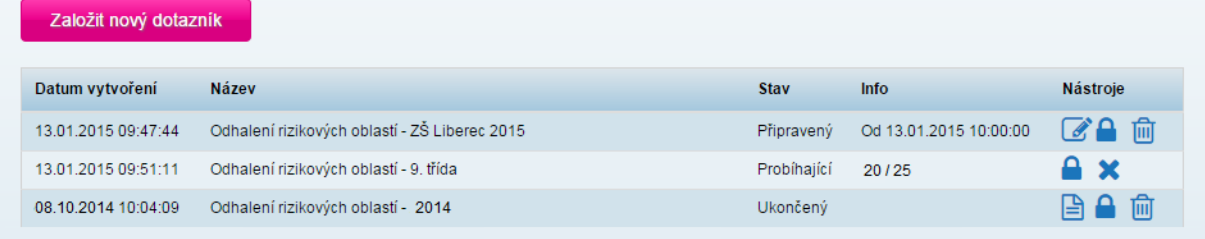

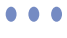

## <span id="page-6-0"></span>**VYPLŇOVÁNÍ DOTAZNÍKU – ŽÁKOVSKÝ ÚČET**

#### <span id="page-6-1"></span>VÝBĚR Z NABÍDKY TESTŮ

Pro vyplnění dotazníku se přihlaste do žákovského účtu a zvolte **Dotazníky – Odhalení rizikových oblastí**.

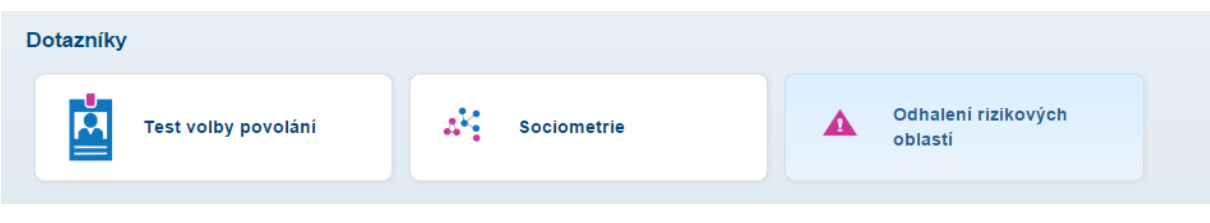

## <span id="page-6-2"></span>ÚVODNÍ INFORMACE O DOTAZNÍKU

#### Odhalení rizikových oblastí

Dotazník je zaměřen na orientační zjišťování problémů ve vaší třídě, a to v několika oblastech vašeho života - např. návykové látky, škola, volný čas, chování, zdravotní stav, psychika, sociální zdatnost, rodina, pracovní návyky, vztahy,

Vyplnění dotazníku netrvá více než 30 minut a výsledky se vyhodnocují anonymně a souhrnně pro celou třídu - nikdo ze školy tedy nemá možnost dozvědět se, jak jsi odpovídal právě Ty. Nemusíš mít tedy obavu odpovídat pravdivě. Tvé pravdivé odpovědi pomohou ke smysluplné práci Tvého třídního učitele a metodika prevence na vaší škole.

Spustit dotazník

## <span id="page-7-0"></span>VYPLŇOVÁNÍ ODPOVĚDÍ - ZÁKLADNÍ OBLASTI

Po spuštění dotazníku se žákům zobrazí zadané otázky v pevném pořadí. Žáci vyjadřují svůj souhlas či nesouhlas s jednotlivými otázkami / tvrzeními. Na jedné stránce se zobrazí vždy všechny vybrané otázky pro jednotlivou oblast, po jejich zodpovězení je možné zvolit **Pokračovat** a přejít na další stránku. Celkový počet otázek/stran je závislý na zadavateli dotazníku, vždy je ale počet stran zobrazen v zápatí stránky. **Odpovědi jsou kromě poslední oblasti povinné.**

#### Odhalení rizikových oblastí

#### Volný čas

Odpověz, prosím, na všechny následující otázky. Vyber "ano" nebo "ne", případně "souhlasí" nebo "nesouhlasí". I když to nebude úplně přesné, odpověz podle toho, jestii je pravdivá odpověď podle tvého názoru blíže souhlasu nebo nesouhlasu. Odpovědi se týkají období posledních 12 měsíců.

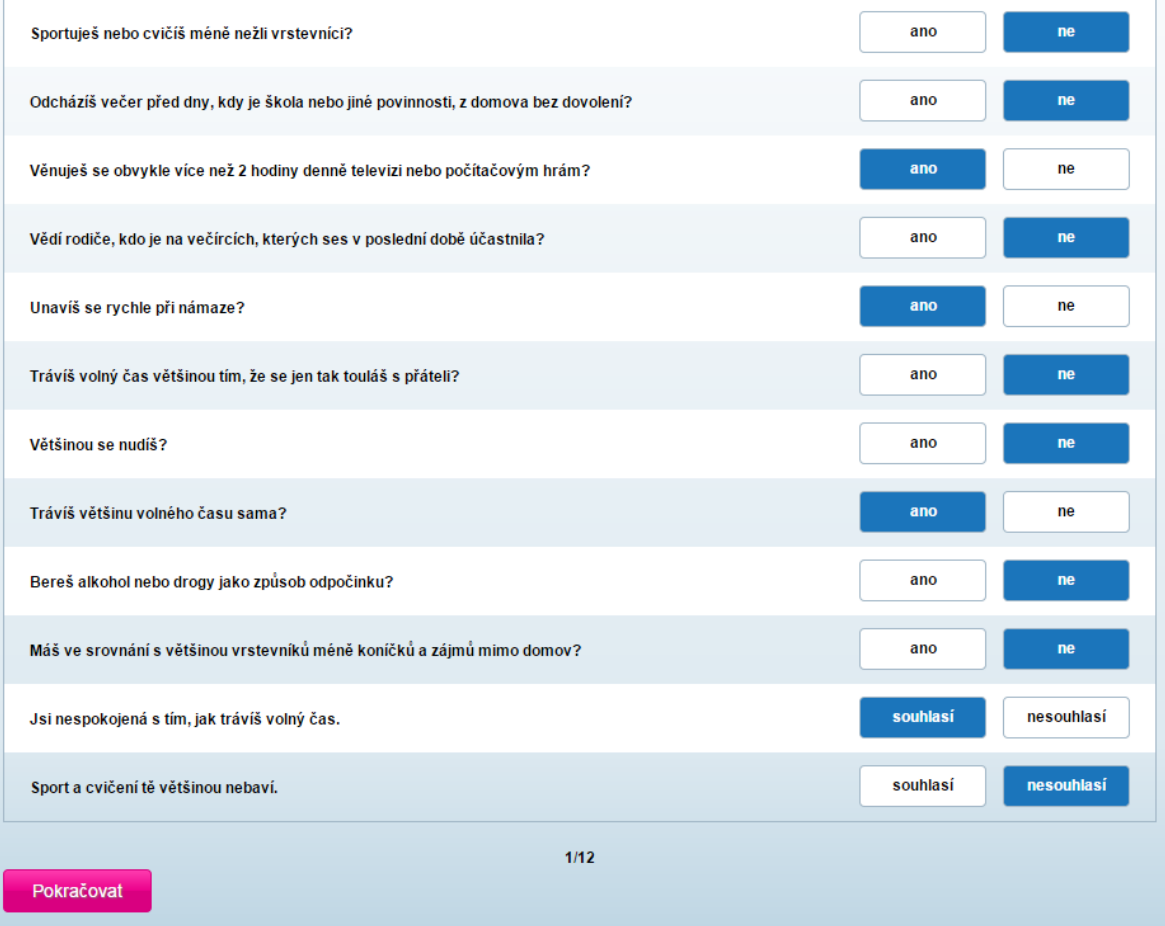

## <span id="page-8-0"></span>VYPLŇOVÁNÍ ODPOVĚDÍ - UŽÍVÁNÍ NÁVYKOVÝCH LÁTEK

V oblasti otázek **Užívání návykových látek** žák vybírá u jednotlivých položek četnost jejich užití v posledních 30 dnech. V případě, že v daném období látku neužil, ale dříve ano, označí odpověď "ne v posledních 30 dnech, ale dříve ano". Odpověď "ani 1x" tedy znamená nikdy v životě.

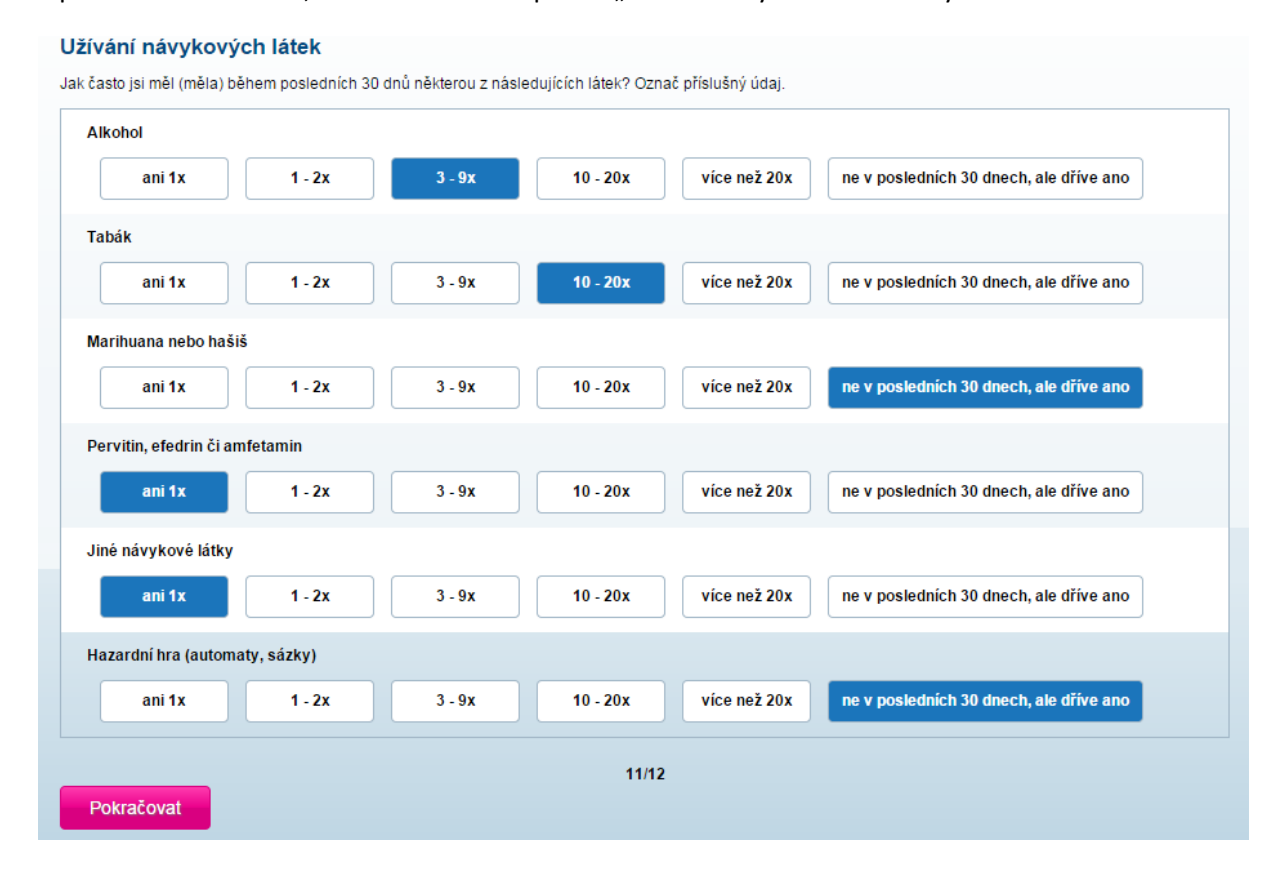

#### <span id="page-8-1"></span>VYPLŇOVÁNÍ ODPOVĚDÍ - PREFERENCE A DŮSLEDKY RIZIKOVÉHO CHOVÁNÍ

V oblasti Preference a důsledky rizikového chování žák uvádí, zdali některou z uvedených položek upřednostňuje a/nebo zda mu způsobila potíže. Lze označit i obě varianty u jedné položky, stejně jako neoznačit žádnou. Odpovědi jsou zde nepovinné.

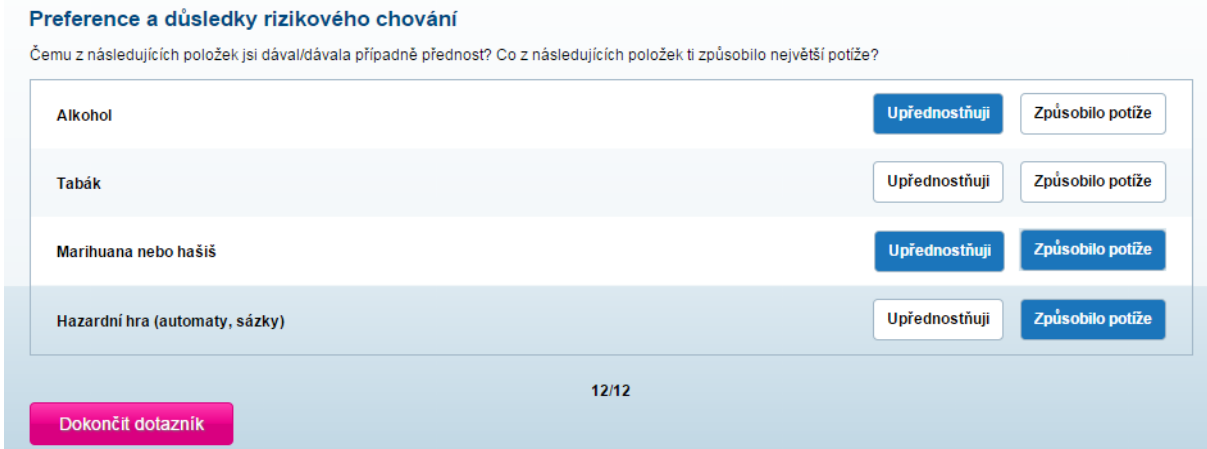

Po vyplnění dotazníku již žákovi není umožněno vyplnit dotazník.

## <span id="page-9-0"></span>**VYHODNOCENÍ DOTAZNÍKU – UČITELSKÝ ÚČET**

#### <span id="page-9-1"></span>METODIKA VYHODNOCENÍ

Všechny odpovědi na položky v první části dotazníku (oblasti 1-10) jsou vyhodnocovány stejným klíčem:

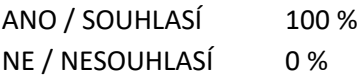

Výsledné hodnocení jednotlivých položek a následně kategorií, tříd apod. je vytvořeno jako průměrná hodnota odpovědí jednotlivých respondentů/skupin respondentů. U všech položek platí, že čím vyšší je výsledná hodnota, tím vyšší je rizikovost dané oblasti ("ideální" třída má hodnoty blížící se k nule).

Oblasti 11 a 12 - Užívání návykových látek resp. Preference a důsledky rizikového chování jsou vyhodnocovány dle četnosti jednotlivých variant odpovědí.

Dotazník žáci vyplňují po přihlášení do svého účtu, po vyplnění se jim možnost spuštění dotazníku nezobrazuje, čímž je zajištěno právě jedno vyplnění dotazníku žákem. Při vyhodnocování dotazníků se využívá údaj o třídě, do které žák patří a pohlaví žáka. S jeho jménem se ale v databázi výsledků nijak nepracuje a ze souhrnných výsledků tak nelze zjistit konkrétní odpovědi jednotlivých žáků.

Čím vyšší je počet žáků (respondentů), tím přesnější výsledky o třídě budou získány. V případě nízkého počtu respondentů mohou být některé skupiny zastoupeny žádným, jedním nebo několika málo jedinci a výsledky pro tyto skupiny tak mohou nabýt "extrémnějších" poloh. V takových případech je potřeba toto respektovat při interpretaci získaných výsledků. Aktuální počet vyplněných dotazníků se zobrazuje v přehledu dotazníků u položky Probíhající (viz str. 6), zadavatel se tedy může rozhodnout, zda šetření ukončí i s nižším podílem vyplněných dotazníků nebo žákům znovu připomene, aby dotazník vyplnili, případně jim to umožní v průběhu výuky.

## <span id="page-10-0"></span>PROBLÉMOVÝ INDEX

A - problémový index [%]

Problémový index vyjadřuje míru závažnosti problémů v jednotlivých oblastech. Čím vyšší je hodnota (0-100), tím je daná oblast ve škole/třídě problematičtější. Kromě souhrnného hodnocení (černá) je rozlišeno hodnocení chlapců (modrá) a dívek (růžová).

Graf se zobrazuje automaticky v souhrnných výsledcích pro celou školu, u jednotlivých tříd pak kliknutím na ikonu grafu $\overline{\text{dil}}$ .

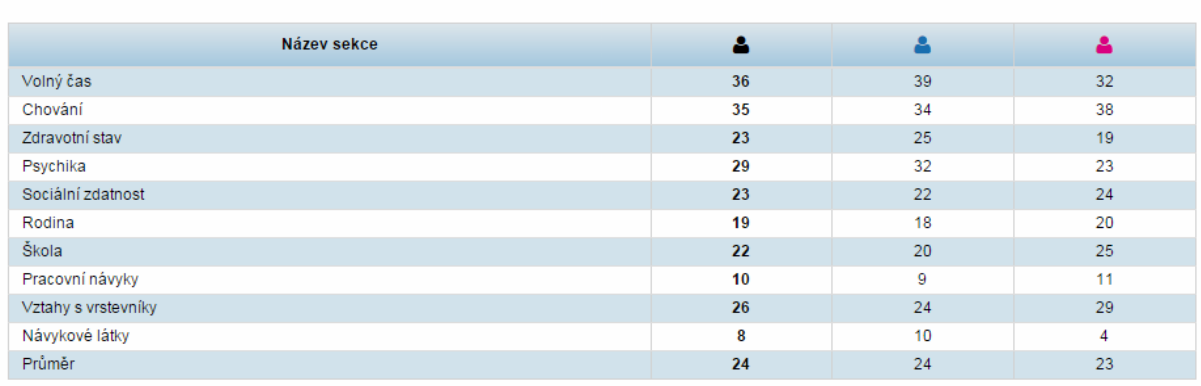

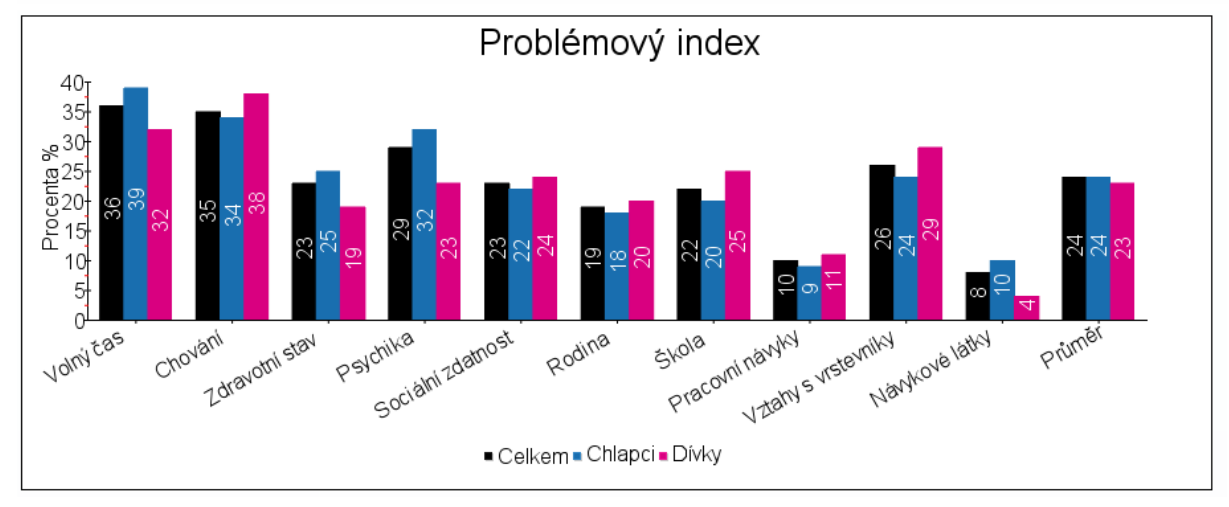

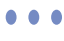

## <span id="page-11-0"></span>UŽÍVÁNÍ NÁVYKOVÝCH LÁTEK V POSLEDNÍCH 30 DNECH

Přehled užívání jednotlivých návykových látek v posledních 30 dnech - souhrnně a dle pohlaví.

Graf se zobrazuje automaticky v souhrnných výsledcích pro celou školu, u jednotlivých tříd pak kliknutím na ikonu grafu $\overline{\text{d} \text{d}}$ .

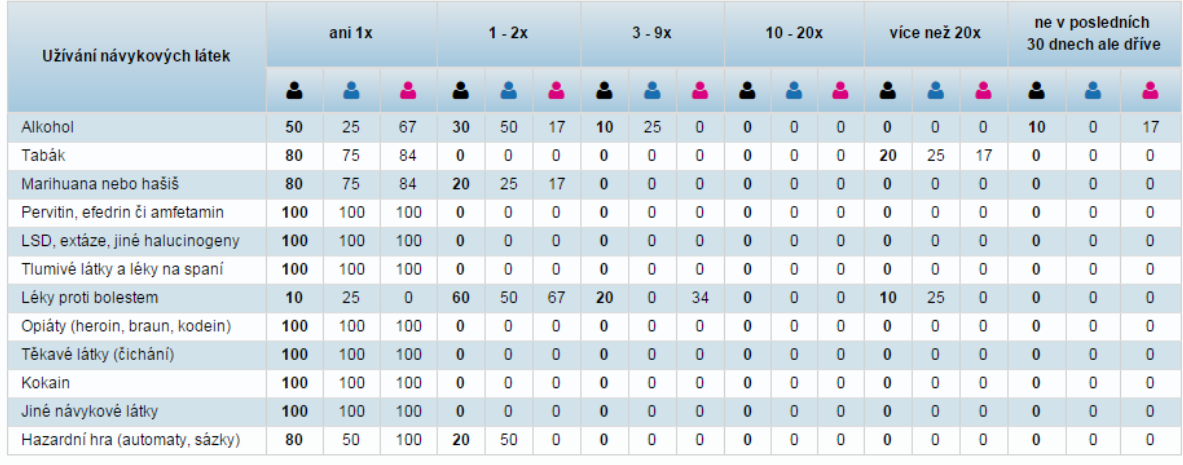

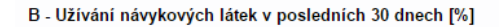

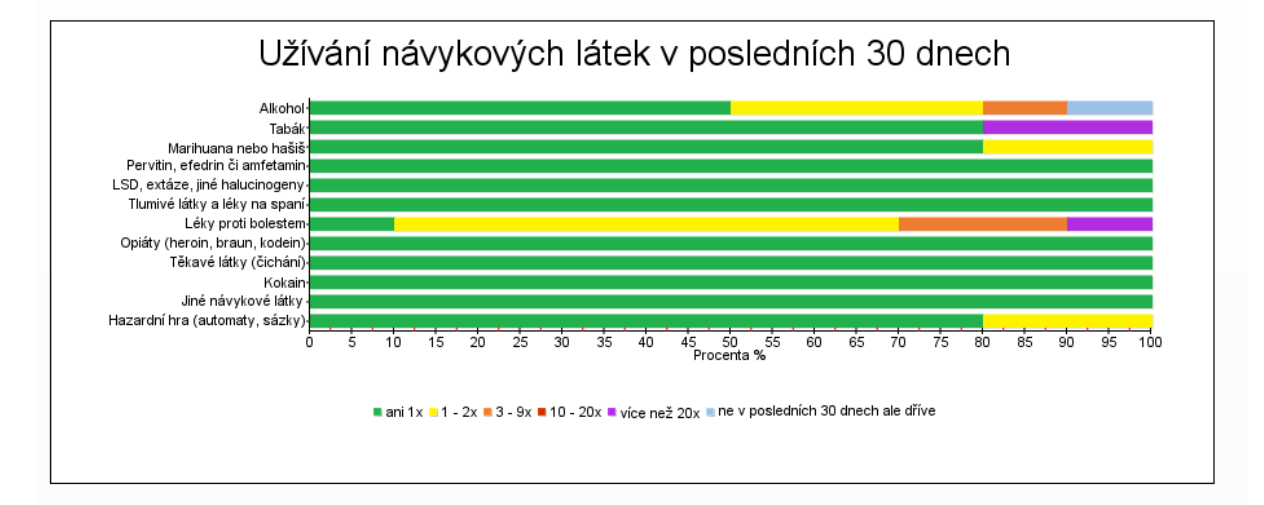

## <span id="page-12-0"></span>UPŘEDNOSTŇOVANÉ CHOVÁNÍ / ZPŮSOBENÉ PROBLÉMY

Přehled návykových látek, u kterých respondenti uvedli, že jejich užívání upřednostňují, resp. jejichž užívání jim způsobilo problémy.

**Odpovědi u těchto otázek nejsou povinné**, nepreferují-li žádnou z látek, ani jim nezpůsobila problémy, zůstává odpověď prázdná.

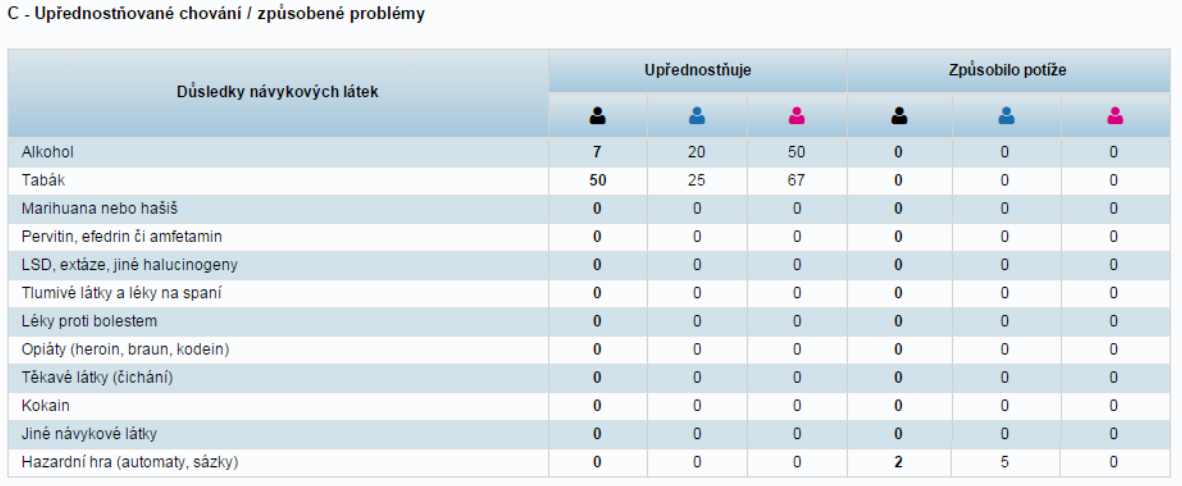

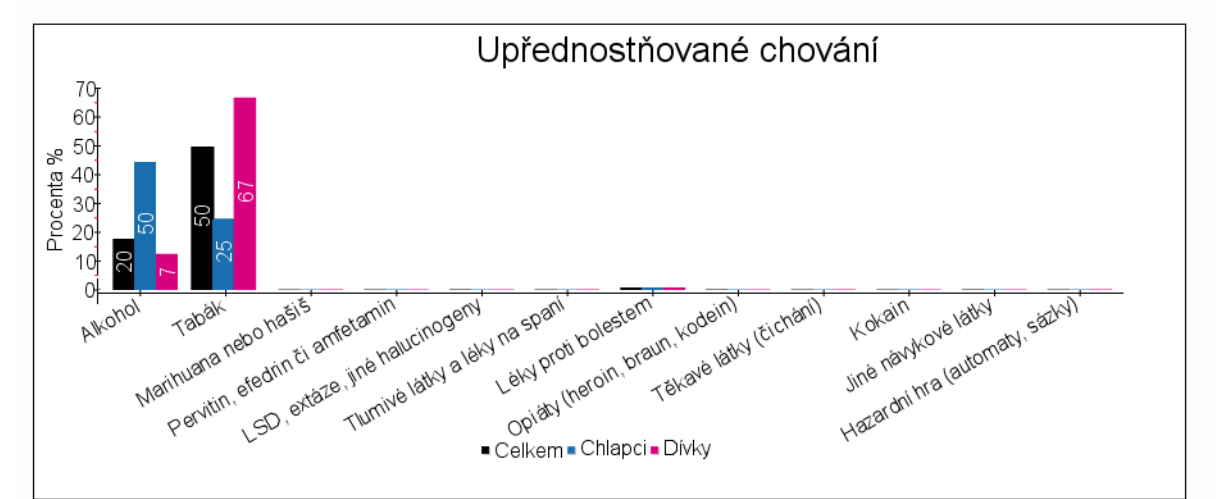

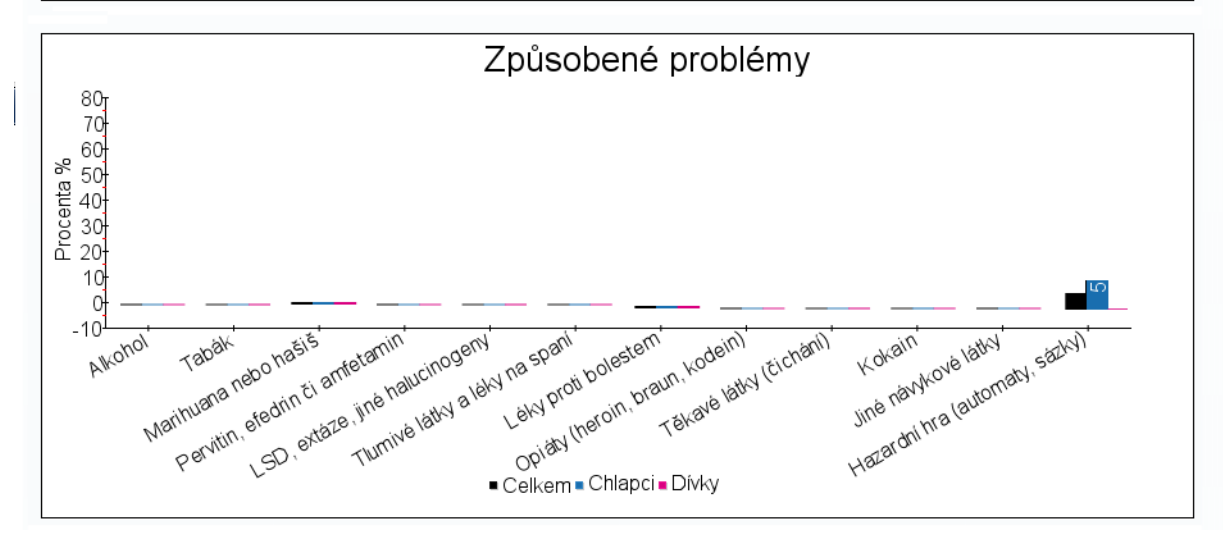

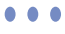

13

#### <span id="page-13-0"></span>**PRÁCE S VÝSLEDKY**

On-line dotazník Odhalení rizikových oblastí je koncipován jako služba pro školní metodiky prevence základních a středních škol. Jeho úkolem je poskytnout jim jednoduchý nástroj, který mohou využít k lepšímu poznání tříd a včasnému rozpoznání rizikového chování. Dotazníková forma šetření přináší kromě svých nesporných výhod i některá omezení. Při interpretaci výsledků tak doporučujeme přihlédnout k následujícím informacím:

#### **Subjektivita výpovědi účastníka měření**

Dotazník je postaven na jednorázovém sběru subjektivních hodnocení. Odpovědi žáků tak mohou být ovlivněny aktuálním děním na škole, jejich momentální náladou a ochotou odpovídat pravdivě. Doporučujeme tedy přihlédnout na tento fakt při výběru termínu šetření.

#### **Omezené možnosti odpovědí**

Jednou z nejvýznamnějších výhod tohoto dotazníku je jeho okamžité automatické vyhodnocování na základě zadaných údajů od žáků. Dotazník tak nevyžaduje čas strávený nad ručním zpracováním výsledků. Drobnou daní za tuto funkci je omezení otázek na ty s uzavřenou odpovědí.

#### **Ideální výsledek**

Teoreticky lze ideální výsledek definovat jako třídu/školu, která získá ve všech otázkách a potažmo oblastech rizikového chování 0 % index. Absolutní hodnoty výsledků doporučujeme interpretovat s rozvahou a spíše se zaměřit na jejich vzájemné srovnání a vývoj v čase, který ukáže opakované měření za určitý časový úsek (doporučujeme dotazník opakovat 1-2 × za rok)

#### **Srovnávání mezi školami**

Cílem dotazníku není nabízet srovnání mezi školami. Uvědomujeme si velkou různorodost škol a tak doporučujeme spíše opakované využití dotazníku pro srovnání vývoje jednotlivých škol v čase.

#### **Co výsledky neřeknou**

Dotazník nemá ambice ukázat, zda je Vaše škola dobrá nebo špatná. Výsledky šetření ale mohou významně pomoci metodikům prevence odkrýt, na které oblasti je třeba se více zaměřit a které jsou naopak méně rizikové. Interpretaci ve smyslu "Proč jsou výsledky takové?" případně "Co dělat, aby výsledky byly příště lepší?" necháváme na zkušenostech samotných metodiků, případně na dalších odborných službách či literatuře.

#### **Ochrana údajů**

Veškeré údaje uvedené žáky v dotazníku a shrnuté ve výsledcích je třeba chápat jako diskrétní a tak s nimi dále pracovat, a to i přesto, že jsou výsledky interpretovány pouze sumárně a není možné dohledat konkrétní odpovědi jednotlivých žáků. Záleží na rozhodnutí školy, kdo všechno bude mít k výsledkům přístup. Rozhodně ale doporučujeme nastavit jasná vnitřní pravidla a seznámit s nimi všechny pedagogické pracovníky školy a zákonné zástupce žáků.

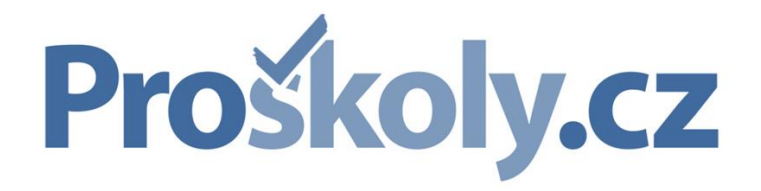

**DATABOX s.r.o.** Hrazená 906/10, 460 07 Liberec 7 [tel.: +420 488](mailto:proskoly@databox.cz) [058 026](http://www.proskoly.cz/) 

e-mail: proskoly@databox.cz | www.proskoly.cz